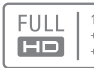

1GHz CORTEX-A8 CPH +800MHz Full HD VPH +320MHz Mali 3D GPH

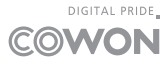

Manuel d'instructions ver. 1.1 FR

### Pure and Simple Lines of Pottery

The curved, subdued lines on the front of A5 were inspired by pottery. Without the unnecessary bells and whistles, the motif of the design is simple and innocent. The sideline of the shape embodies white porcelain which grows richer as it descends.

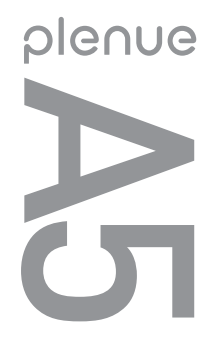

# 

Les caractéristiques de l'appareil peuvent être modifiées sans préavis. Du fait de la différence de compatibilité d'Android, certaines applications peuvent ne pas s'installer ou s'exécuter correctement.

### + Copyright Notice

Merci d'avoir choisi un appareil COWON.

Bienvenue dans l'univers du concept « Digital pride »Ce manuel vous permet de vous familiariser avec votre lecteur et vous fournit des astuces de sécurité

fort utiles.

Veuillez le lire attentivement avant d'utiliser l'appareil afin d'optimiser votre expérience numérique.

### Site Web de COWON

- + Vous trouverez des détails supplémentaires sur le lecteur COWON A5 et d'autres produits COWON en consultant l'adresse suivante : http://www.COWON.com.
- + Vous pouvez consulter les dernières actualités de l'entreprise et télécharger gratuitement la dernière version du micrologiciel sur notre site internet.
- + Nous proposons une Foire aux questions et un manuel de l'utilisateur en ligne à l'intention des utilisateurs débutants.
- + Rejoignez-nous et enregistrez-vous comme membre en saisissant sur notre site Internet le numéro de série figurant à l'arrière de votre appareil.
- + En tant que membre, vous pouvez bénéficier de consultations directes en ligne et être informé par courrier électronique des actualités et des événements récents.

## + Copyright Notice

### **Généralités**

- + COWON est une marque déposée de COWON SYSTEMS, Inc.
- + Les informations contenues dans ce manuel sont la propriété exclusive de COWON SYSTEMS, Inc. ; il est donc interdit de distribuer tout ou partie de ce manuel sans autorisation préalable.
- + COWON SYSTEMS, Inc. se conforme aux lois et réglementations relatives aux enregistrements, aux vidéos et aux jeux. Il incombe à l'utilisateur de respecter toutes les lois et réglementations afférentes.
- + Rendez-vous sur notre site http://www.COWON. com et rejoignez-nous en tant que membre. Vous pourrez alors bénéficier d'avantages réservés uniquement aux membres enregistrés.
- + Les illustrations, graphiques, photos et spécifications du produit contenus dans ce manuel peuvent faire l'objet de modifications ou de mises à jour sans préavis.

### À propos de BBE

- + Cet appareil est produit sous la licence de BBE Sound, Inc. (USP4638258, 5510752 et 5736897)
- + BBE et les symboles BBE sont des marques déposées de BBE Sound, Inc.

DIGITAL PRIDE

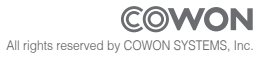

 $COMONAS \nightharpoonup 5$ 

# + Table Des Matières

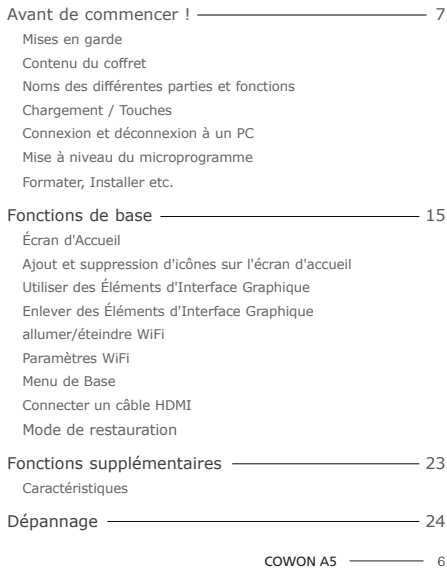

### + Mises en garde

COWON ne peut être tenu responsable en cas de dommages ou de dysfonctionnements des produits suite à une mauvaise utilisation et au non-respect des instructions décrites dans le présent manuel. Les informations suivantes s'appliquent à tous les produits fabriqués et produits par COWON SYSTEMS, Inc.

- + N'utilisez pas cet appareil à des fins autres que celles décrites dans ce manuel.
- + Manipulez le manuel, l'emballage, les accessoires, etc. avec précaution afin d'éviter toute coupure ou blessure corporelle.
- + Pour votre sécurité, ne regardez pas de vidéos, d'images ou de textes enregistrés dans votre lecteur en conduisant. L'utilisation des autres fonctions de cet appareil pendant la conduite de votre véhicule comporte également des risques et peut entraîner des accidents mortels.
- + L'utilisation des écouteurs alors que vous êtes au volant d'un véhicule, que vous faites de l'exercice ou que vous êtes en promenade peut affecter la conduite, gêner ou empêcher la reconnaissance des signaux d'urgence, des alarmes, desavertissements, de l'approche d'un véhicule et de la conversation. L'utilisation des écouteurs peut également être interdite par la loi en fonction de la région dans laquelle vous vous trouvez.
- + N'utilisez pas de détergent ou d'autres produits chimiques sur la surface du produit tel qu'il mai responsables de la décoloration. Dans ce cas, nettoyez la zone polluée soigneusement avec un chiffon doux.
- + Conservez l'appareil dans la fourchette de températures indiquée ci-dessous afin d'éviter de causer des dommages à votre lecteur. Température de fonctionnement : 0 °C ~ 40 °C Température de stockage : -10 °C ~ 50 °C
- + Évitez de mettre votre lecteur en contact avec l'eau et ne le rangez pas dans un endroit humide pendant des périodes de temps prolongées. Si le lecteur est endommagé par la moisissure de la manière décrite précédemment, la défaillance du produit sera considérée comme étant causée par une mauvaise utilisation de la part de l'utilisateur.
- + Prenez grand soin de ne pas causer de chocs ou de pressions externes lorsque vous utilisez des appareils avec des écrans d'affichage (LCD, AMOLED, ou écran tactile), ou un disque dur. La garantie peut être annulée si des dommages se produisent dans les circonstances susmentionnées.
- + Ne tentez jamais de démonter vous-même votre lecteur. Toute tentative de démontage annule la garantie et élimine toute possibilité de réparation ultérieure du produit au titre de la garantie.

### + Mises en garde

- + Prenez garde à raccorder les câbles correctement entre votre lecteur et votre ordinateur. Vous risqueriez d'endommager vos deux appareils. Ne posez pas d'objets lourds sur les câbles et ne les pliez pas.
- + Si vous sentez une odeur de brûlé ou ressentez une source de chaleur excessive, appuyez sur le bouton RÉINITIALISER pour arrêter l'appareil et contactez votre revendeur.
- + Si vous touchez le lecteur avec les mains mouillées, vous risquerez d'y provoquer des dommages et des dysfonctionnements. Ne manipulez jamais la prise en ayant les mains mouillées : vous risqueriez de vous électrocuter.
- + Si vous faites fonctionner votre appareil à un volume élevé (85 dB ou plus) pendant des périodes prolongées, vous risquerez d'altérer vos capacités auditives.
- + Pour votre santé, utilisez le lecteur dans un environnement bien éclairé afin d'éviter que l'écran LCD ne fatigue trop vos yeux.
- + L'utilisation du lecteur dans des endroits soumis à une forte électricité statique est susceptible d'entraîner des dysfonctionnements.
- + Si cet appareil est principalement destiné au stockage de données, il est recommandé de sauvegarder toutes les données avant utilisation. COWON SYSTEMS Inc. ne peut être tenu responsable en cas de pertes de données suite à un dysfonctionnement.
- + Il arrive en effet que toutes les données enregistrées sur le lecteur soient supprimées au cours d'une réparation. Notre service tech¬nique n'effectue aucune sauvegarde de fichier lors des réparations de lecteur. Veuillez noter que COWON SYSTEMS, Inc. n'est pas responsable de la perte éventuelle de données contenues dans les produits qui nous sont confiés pour réparation.
- + Maintenez le lecteur dans un endroit frais et ventilé, à l'abri de la lumière directe du soleil, celle-ci pouvant causer des déformations et des dommages au circuit électrique interne ou à l'écran LCD.
- + Pour votre propre sécurité, il vous est recommandé d'utiliser un adaptateur d'alimentation USB ainsi qu'un câble USB approuvés par COWON SYSTEMS, Inc.
- + Si vous utilisez un produit qui est livré avec un adaptateur secteur, s'il vous plaît utiliser le chargeur d'origine offerte par COWON.

### + Mises en garde

- + Lorsque vous branchez l'appareil sur un PC, utilisez un port USB de la carte mère ou une carte hôte USB. L'utilisation d'un hub USB externe ne garantit pas un fonctionnement correct (Port USB du clavier ou hub USB externe par exemple).
- + Lors du formatage de la mémoire interne, sélectionnez le système de fichiers spécifié dans le manuel.
- + Veillez à bien débrancher la prise d'alimentation de l'ordinateur et de l'adaptateur USB en cas d'éclair ou d'orage afin de prévenir tout risque d'incendie et de mise en danger de l'utilisateur.
- + Ne laissez pas le produit à proximité d'aimants ou de champs magnétiques directs car ils pourraient entraîner un dysfonctionnement.
- + Ne laissez pas tomber l'appareil et ne lui faites pas subir de chocs violents ; il risquerait de tomber en panne ou de connaître des dysfonctionnements et ne serait plus couvert par la garantie.
- + Si vous constatez des anomalies au niveau de la batterie, telles qu'un gonflement, appuyez immédiatement sur le bouton RÉINITIAL¬ISER pour arrêter le système et contactez votre revendeur.
- + Le prix du lecteur est susceptible de varier en fonction des aléas du marché. COWON SYSTEMS, Inc. décline toute responsabilitquant à une éventuelle compensation des fluctuations de prix.
- + Attention à ne pas avoir de coupures provoquées par des éléments coupants, tels que les dents d'un animal.
- + Lorsque vous formattez le disque amovible, assurezvous de n'utiliser que le système de fichiers indiqué dans le présent manuel.

+ Contenu du coffret Avant de commencer !

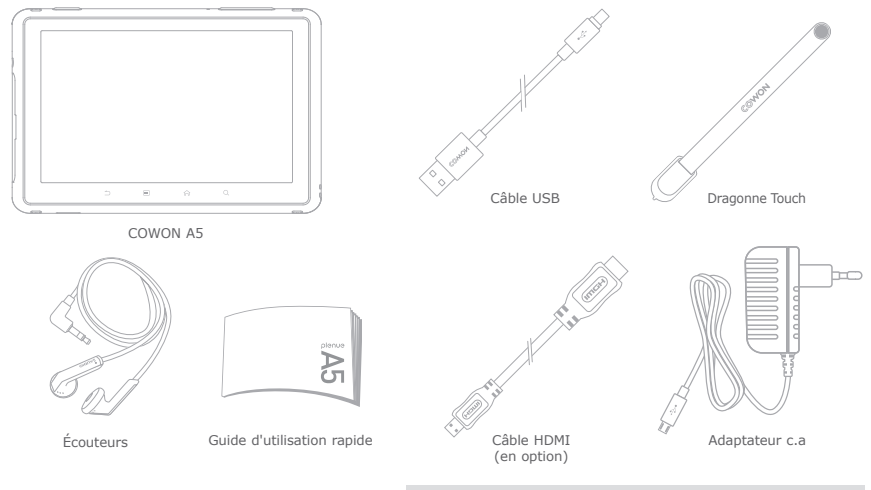

\* Le contenu réel du coffret peut différer des illustrations ci-dessus.

## + Noms des différentes parties et fonctions

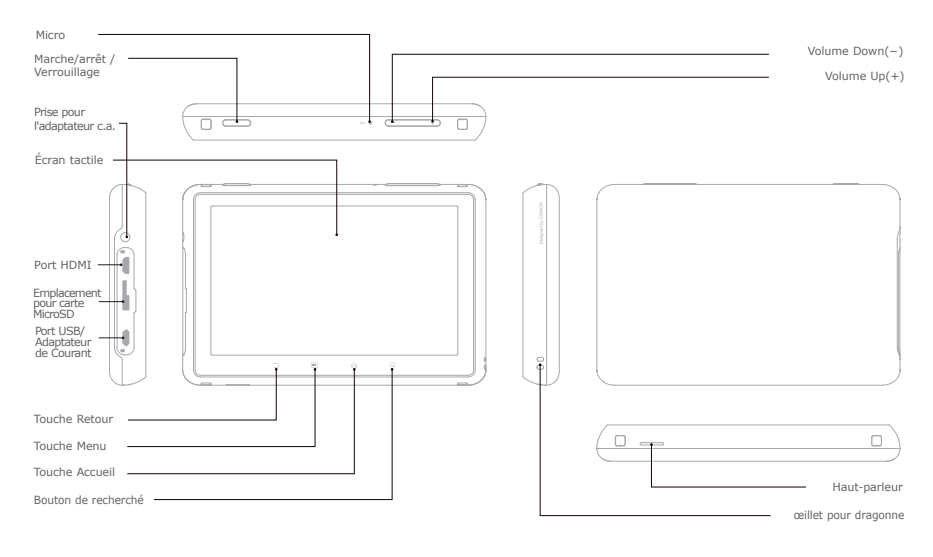

# + Chargement

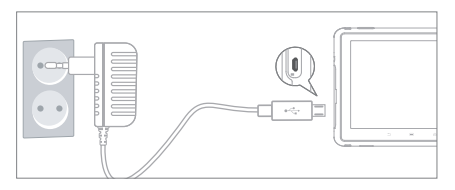

- Charger complètement l'appareil avec l'adaptateur de courant avant de l'utiliser la première fois ou s'il n'a pas été utilisé pendant longtemps.
	- Le A5 peut ne pas être automatiquement allumé même s'il est branché avec l'adaptateur de courant si la pile a été complètement déchargée. Dans ce cas, pressez le bouton Marche/Attente pendant plus de 5 secondes pour allumer l'appareil.
	- Le courant de la pile peut être utilisé si le A5 est branché à un hub USB ou si un autre appareil consomme trop de courant. Toujours utiliser un adaptateur de courant d'origine pour charger le A5.

# + Touches

- 1. Marche/arrêt : appuyez sur la touche Marche/ arrêt/Verrouillage et maintenez-la enfoncée.
- 2. Verrouillage/déverrouillage : appuyez brièvement sur la touche Marche/arrêt/Verrouillage tandis que l'appareil est allumé :
- l'écran tactile est alors verrouillé ;
- le verrouillage de l'écran tactile à l'aide de la touche de verrouillage peut éviter d'effectuer des actions non souhaitées géneralement causées par des manipulations involontaires.
- 3. Tenir de nouveau pressé 2 secondes le bouton Marche/Attente après que le A5 soit entré en mode d'Attente pour lancer le mode Veille.
	- Dans le menu Musique, Radio : écran éteint.
	- Dans les autres menus : Mode sommeil
- \* Il est généralement conseilllé aux utilisateurs d'appareils Androïd d'utiliser le mode veille pour un démarrage plus rapide. La consommation de batterie peut également être améliorée en mode veille.

### REMISE INTELLIGENTE À L'ÉTAT INITIAL

Tenir pressé pendant au moins 5 secondes le bouton Marche/Attente pour remettre à l'état initial s'il y a eu une erreur d'utilisation ou si le A5 ne répond pas.

# + Connexion et déconnexion à un PC

- 1. Connecter le A5 à un PC avec un câble USB.
- 2. Tapez 'Activer la mémoire de stockage USB' pour permettre à votre ordinateur de reconnaitre le A5 comme un disque portable.
- 3. Copiez les fichiers multimédia de votre ordinateur dans le A5.
- 4. Lorsque ceci est terminé, cliquez sur l'icône de la zone de notification.
- 5. Lorsque le message surgissant suivant s'affiche, utilisez le processus "retirer le périphérique en toute sécurité" en cliquant dessus.

#### Removing USB Mass storage device - Drive (Et)

- 6. Tapez 'Désactiver la mémoire de stockage USB' pour déconnecter le A5 de votre ordinateur.
- Toujours taper 'Désactiver la mémoire de stockage USB' avant de déconnecter l'appareil.
- Make sure the flash memory has enough free space to maintain the proper system operation.

### + Mise à niveau du microprogramme

Le microprogramme est le logiciel intégré dans l'appareil. Le mettre à niveau peut améliorer la stabilité du système et activer des fonctions supplémentaires.

Veuillez noter que des versions bêta (non officielles) du microprogramme peuvent causer un dysfonctionnement du système.

- Charger complètement le A5 avant une mise à niveau de micrologiciel.
- N'éteignez pas le lecteur avant que la mise à niveau du microprogramme ne soit terminée. Ceci pourrait endommager l'appareil et entraînera l'annulation de la garantie.
- Savegardez les données importantes avant de procéder à la mise à niveau du microprogramme, car les données stockées dans l'appareil pourraient être effacées au cours du processus. COWON ne saurait accepter une quelconque responsabilité quant à une perte de données.

### + Mise à niveau du microprogramme

#### **Comment mettre à niveau le microprogramme ?**

- 1. Téléchargez la dernière version du microprogramme dans la section SUPPORT du site Internet (http://www.COWON.com).
- 2. Utilisez le câble USB pour connecter le COWON A5 au PC.
- 3. Copiez-le dans le fichier racine du COWON A5.
- 4. Après avoir copié les fichiers dans le A5, taper Désactiver la mémoire de stockage USB pour déconnecter l'appareil. Connecter le A5 avec l'adaptateur de courant et aller à Paramètres ▶ Informations sur le A5 ▶ Mises à jour du système. Situer les fichiers dans la mémoire de stockage pour mettre à jour.
- 5. Une fois la mise à niveau du microprogramme terminée, vérifiez la version du microprogramme installé dans Réglages ▶ À propos du A5 ▶ Version du microprogramme.
- \* La mise à niveau du microprogramme peut également être effectuée à partir de cartes MicroSD en copiant les fichiers du microprogramme dans le dossier racine de la carte MicroSD et en insérant cette dernière dans le COWON A5.

### + Formater, Installer etc.

#### **Formater la Mémoire NAND**

La mémoire interne peut être formatée dans Réglages ▶ Stockage carte SD et A5 ▶ Démonter la mémoire interne ▶ Formater la mémoire interne.

Il est recommandé de formater la mémoire interne à partir de l'appareil afin que ce dernier demeure en bon état de marche. Assurez-vous de sauvegarder l'ensemble des données présentes dans l'appareil, car elles seront effacées par la procédure de formatage.

#### **Balayage du support**

Copier les fichiers média dans le A5 et désactiver la connexion USB pour commencer à scanner les média.Pendant le balayage du support, la réactivité de l'appareil peut être ralentie, et en fonction du type et de la capacité des données, cela prendra au maximum une douzaine de minutes.

#### **Comment installer des applications ?**

Connectez le COWON A5 au PC et copiez les fichiers APK dans le dossier APK du A5. Après avoir déconnecté le câble USB, vous devriez voir s'afficher une fenêtre surgissante vous demandant s'il faut procéder ou non à l'installation : touchez l'option "Installer".

### + Écran d'accueil Fonctions de base

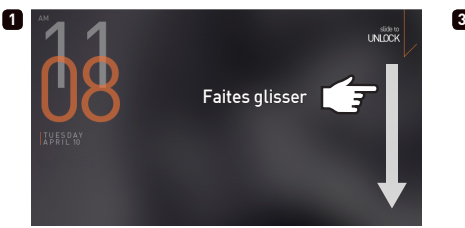

allumer l'appareil et glisser le curseur vers le bas.

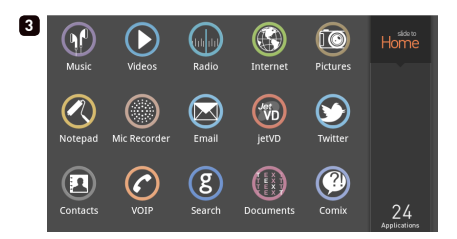

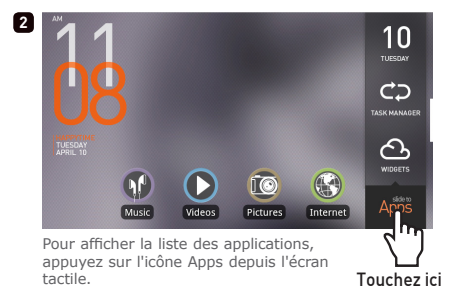

 $COWON A5$  - 15

+ Ajout et suppression d'icônes sur l'écran d'accueil

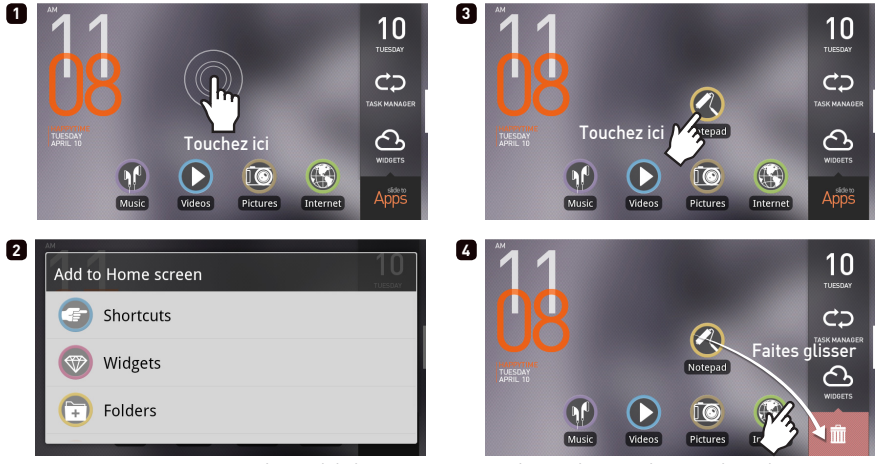

Des applications et des widgets peuvent être ajoutés à l'écran d'accueil grâce à un menu surgissant qui s'affiche en maintenant une pression sur la partie vide de l'écran d'accueil. De plus, les icônes situées dans APPS peuvent être ajoutées à l'écran d'accueil en maintenant une pression sur une icône.

Les icônes ajoutées peuvent être supprimées de l'écran d'accueil en maintenant une pression sur les icônes et en les faisant glisser vers la corbeille.

\* La suppression des icônes de raccourcis ne supprime pas les applications dans la liste des applications.

# + Utiliser des Éléments d'Interface Graphique

Les Éléments d'Interface Graphique vous permettent de placer les facilités du A5 de façon commode sur votre Écran d'Acceuil.

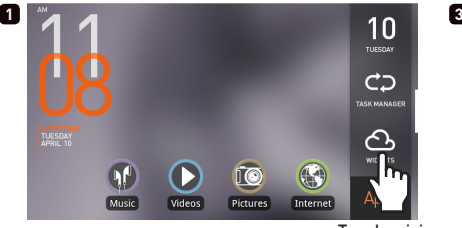

Touchez ici

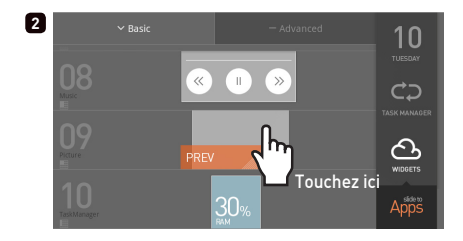

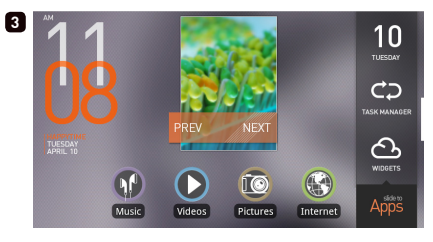

Taper le menu Éléments d'Interface Graphique sur l'Écran d'Accueil et choisir la mini application que vous souhaitez ajouter à votre écran d'accueil courant.

+ Enlever des Éléments d'Interface Graphique

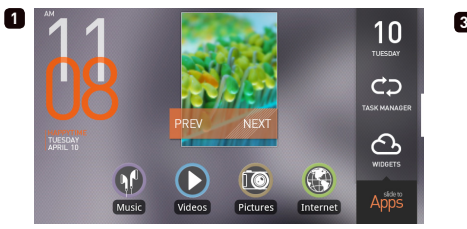

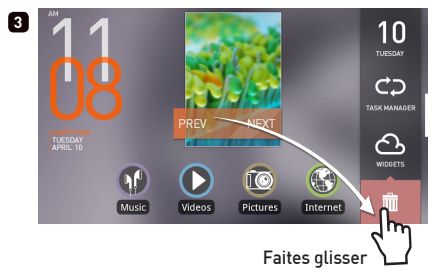

Tenir pressée une icône d'élément d'interface graphique et la trainer dans le bac de recyclage pour l'enlever de l'Écran d'Accueil.

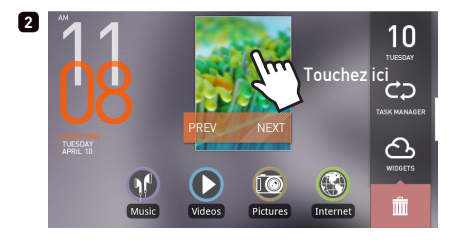

### + allumer/éteindre WiFi Fonctions de base

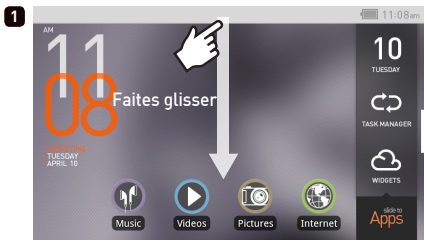

Faites glisser la barre de lancement rapide en haut de l'écran vers le bas.C

**2** 团 Bluetooth RAM Sleep  $\sim$ Touchez ici**COWON No notifications** 

Faites glisser la barre de lancement rapide en haut de l'écran vers le bas.C

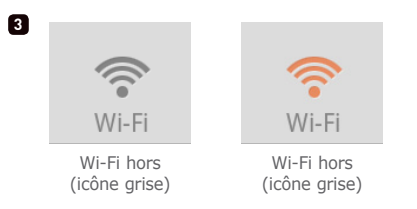

- Faites glisser la barre de lancement rapide en haut de l'écran vers le bas.
- Lorsque le WiFi est activé (réseau connecté), l'icône est affichée dans la barre.

### + Paramètres WiFi

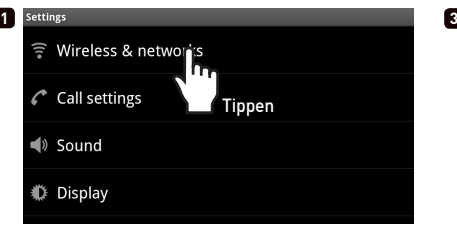

Paramètres -> Appuyez sur Wireless & Réseau Les réseaux sans fil disponibles s'affichent.

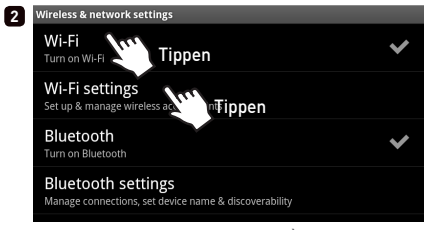

Activer WiFi-> Appuyez sur paramètres WiFi

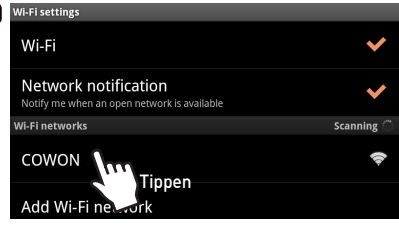

Appuyez sur le réseau désiré.

- Si le réseau sans fil est protégé par un mot de passe, le mot de passe doit être entré.

## + Menu de Base

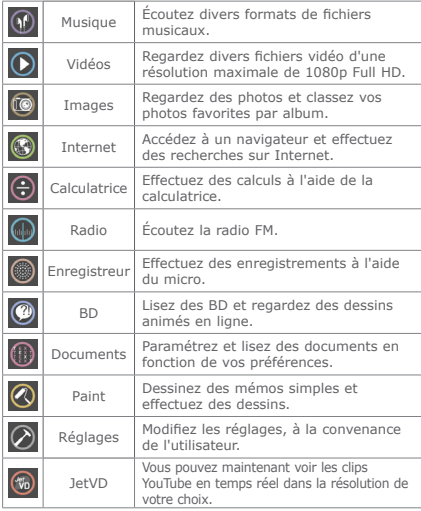

# + Connecter un câble HDMI

\* Les câbles HDMI peuvent être achetés séparément.

Le COWON A5 prend en charge la sortie haute-résolution HDMI.

- 1. Connectez une extrémité du câble HDMI au port HDMI du A5 et l'autre extrémité au téléviseur.
- 2. Réglez le mode d'entrée du téléviseur sur HDMI.
- 3. Allez à Paramètres A5 ▶ Afficher ▶ Paramètres de sortie, et cliquez sur Sortie HDMI.
- 4. Vérifiez que l'audio et le vidéo sortent normalement.

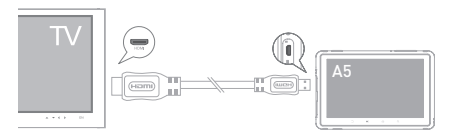

### + Mode de restauration

Lorsque le A5 présente les symptômes graves suivants, activez le mode de restauration de l'appareil.

- Lorsqu'il n'effectue pas les mises à jour du système.
- Lorsqu'il est nécessaire de réinstaller le microprogramme actuel sur l'appareil afin de réparer les erreurs système.
- \* Le Mode de Remise à l'État peut être utilisé pour remettre le micrologiciel à l'état si le A5 cesse de fonctionner comme il faut. Si une erreur se produit en utilisant cet appareil, tenir pressé le bouton de Marche pendant 5 secondes pour remettre l'appareil à l'état initial.

Utilisation du mode de restauration

- 1. Allumez l'appareil tout en appuyant sur la touche Lecture/ pause.
- 2. Tenir pressé le bouton Lecture/ Pause pour entrer en Mode de de Remise à l'État, comme montré sur la figure à droite.

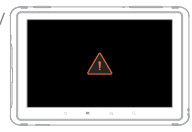

3. Après l'étape 2, appuyez sur

la touche Accueil et assurez-vous que les quatre menus suivants s'affichent à l'écran. Utilisez les touches Volume (+/−) pour sélectionner le menu et exécutez l'option sélectionnée en appuyant sur la touche Lecture/pause.

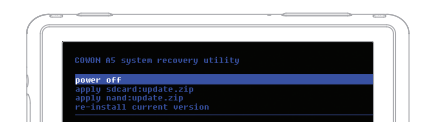

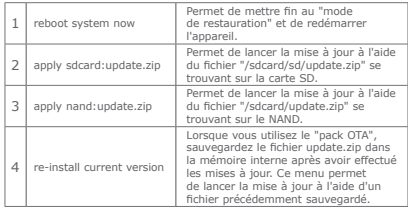

- \* S'il n'existe aucun fichier lorsque vous sélectionnez l'option 2, 3, ou 4, des messages d'erreur s'afficheront et l'installation ne se sera pas lancée.
- 4. L'appareil va automatiquement se réinitialiser après que les mises à jour du micrologiciel décrites à l'étape 3 soient terminées. Après la ré-initialisation vous pouvez commencer à utiliser le micrologiciel mis à jour.

#### Fonctions supplémentaires

# + Caractéristiques

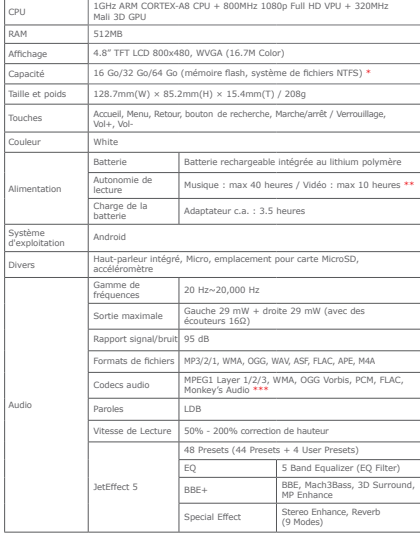

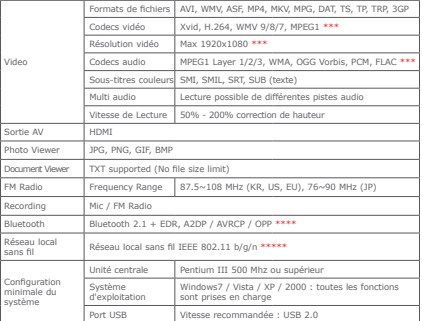

\* La capacité de stockage peut être différente de la capacité réelle du fait de l'espace utilisé pour stocker les fichiers système. Only FAT32 File System is supported for MicroSD Cards.

\*\* Note: Le temps de lecture a été mesuré dans des conditions strictes de test et avec les facilites Wi-Fi et Bluetooth éteintes. Le temps de lecture listé ci-dessus peut différer du temps de lecture réel.

\*\*\* La résolution maximale peut varier en fonction des codecs, et même avec un même codec, la résolution maximale peut différer en fonction des options d'encodage.

\*\*\*\* La radio FM ne prend pas en charge le Bluetooth. Les casques, récepteurs, etc. Bluetooth non certifiés peuvent ne pas être compatibles avec l'appareil.

\*\*\*\*\* Cette fonction peut être utilisée dans des endroits où des routeurs Wi-Fi permettent un accès à Internet sans fil.

# + Dépannage

#### **+ Je ne comprends pas toujours tout très bien même après avoir lu le manuel.**

Le site COWON (www.COWON.com) offre une assistance aux utilisateurs de produits COWON dans sa section FAO (Frequently Asked Questions) Il est vivement conseillé aux utilisateurs de consulter le site Internet pour plus d'informations concernant les utilisations des produits et mises à jour de micrologiciel. Pour toutes questions individuelles, veuillez nous contacter en ligne et nous nous efforcerons de vous aider du mieux possible.

#### **+ Le lecteur ne s'allume pas.**

Assurez-vous que la batterie est rechargée ou que l'appareil est connecté à une source d'alimentation. Si la batterie est complètement déchargée, utilisez un adaptateur d'origine pour la recharger avant d'allumer l'appareil. Si l'appareil ne réagit pas, appuyez simultanément sur les touches Marche/arrêt/Verrouillage et maintenez-les enfoncées pendant environ 5 secondes pour forcer la réinitialisation de l'appareil.

#### **+ Le bloc à effleurement et les touches ne fonctionnent pas correctement.**

L'appareil ne réagit pas aux commandes tactiles lorsque l'écran tactile de l'appareil est en mode Verrouillage. Appuyez brièvement sur la touche Marche/arrêt/Verrouillage pour désactiver le mode Verrouillage.

#### **+ Je n'entends aucun son.**

Assurez-vous que le volume n'est pas réglé sur "0". Assurez-vous que le lecteur contient un fichier. Si le lecteur ne contient pas de fichier, vous n'entendrez aucun son. Veuillez noter que des fichiers corrompus produisent une lecture bruyante et irrégulière. Assurez-vous que les écouteurs sont correctement branchés. Des impuretés dans la prise d'écouteurs peuvent causer du bruit.

#### **+ Je ne peux voir un fichier sauvegardé dans l'appareil.**

Assurez-vous que le format du fichier est pris en charge par l'appareil. Les formats non pris en charge n'apparaissent pas dans leurs modes respectifs. Dans les rares cas ou un fichier est

### + Dépannage

manqué par le balayage automatique ou en raison d'un problème de base de données, allez à Paramètres ▶ Confidentialité ▶ Démarrer media scan/Mise à jour de la base de données média pour une recherche manuelle du fichier.

#### **+ Je ne peux lire les fichiers vidéo.**

Assurez-vous que le format du fichier est pris en charge parle A5 (par exemple codec/résolution/ option). Si vous n'êtes pas sur que le format de fichier est pris en charge, nous recommandons d'utiliser un format de conversion de fichier (par exemple JetAudio) pour le convertir avant utilisation.

#### **+ La Radio FM ne fonctionne pas.**

Les écouteurs de l'appareil servent d'antenne Radio FM. Le redressement du câble d'écouteurs produira une meilleure réception radio. La réception Radio FM peut être mauvaise par endroits lorsque les transmissions Radio FM sont bloquées. Si la Radio FM ne fonctionne pas là où la réception devrait être possible, veuillez contacter notre service après-vente.

#### **+ Il y a trop de bruit dans mes enregistrements.**

L'appareil utilise un micro interne ultra petit, il peut donc être trèssensible au bruit pendant les enregistrements. Le micro ne doit pas être couvert par quoi que ce soit lors d'un enregistrement.

#### **+ L'ordinateur ne reconnaît pas le lecteur lorsqu'il est raccordé.**

Si vous ne pouvez pas allumer l'appareil, ou si l'appareil n'est pas reconnu par le PC après l'avoir connecté, déconnectez l'appareil du PC, réinitialisez-le en appuyant simultanément sur les touches Marche/arrêt/Verrouillage environ 5 secondes. Si la connexion est instable et si l'appareil se déconnecte sans cesse, connectez l'appareil sur le port USB relié directement à la carte mère du PC. Si le PC ne reconnaît pas le COWON A5 parce que la batterie de l'appareil est complètement déchargée, rechargez la batterie de l'appareil ou connectez-le à une source d'alimentation avant de le reconnecter au PC.

# + Dépannage

#### **+ La capacité de mémoire du lecteur est différente ou plus petite que la capacité spécifiée.**

La capacité de mémoire indiquée par Windows peut différer de la capacité indiquée par le fabricant de la mémoire. La capacité réelle est réduite par rapport à la capacité initiale car un certain espace de la mémoire devrait être utilisée pour le système pour le fonctionnement normal.

#### **+ Le lecteur ne lit pas correctement lorsque la mémoire est pleine.**

Pour que le lecteur fonctionne correctement, il requiert un espace d'au moins 5 Mo pour la sauvegarde des réglages et autres fichiers de système.

+ Remplacement de la Batterie + Disposition du Produit

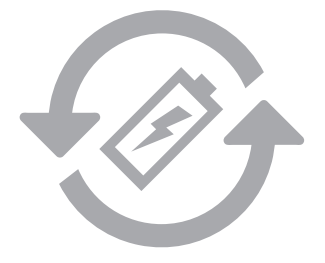

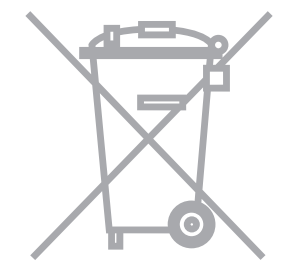

Les batteries rechargeables ont un nombre limité de cycles de charge. Son remplacement sera alors exigé car la capacité de tenir la charge diminuera par la suite.

Les batteries rechargeables dans les produits COWON ne doivent être remplacées que par un centre de services officiel COWON. Veuillez contacter batteryreplace@cowon.com pour plus d'informations sur les centres de services officiels COWON.

Les produits COWON contiennent des batteries rechargeables intégrées et doivent être séparées des déchets ménagers. Mettre les produits avec les déchets ménagers réguliers pourraient causer une pollution de l'environnement dû aux batteries internes. Veuillez contacter vos autorités locales pour les endroits/conseils spécifiques pour vos batteries usagées et déchets électroniques.

Triez les conformément au règlement/conseil local.

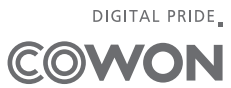